#### 26.10.6 Editors - Properties Editor - Particle Properties Tab - $\epsilon$ **Emitter - Viewport Display panel**

## **Table of content**

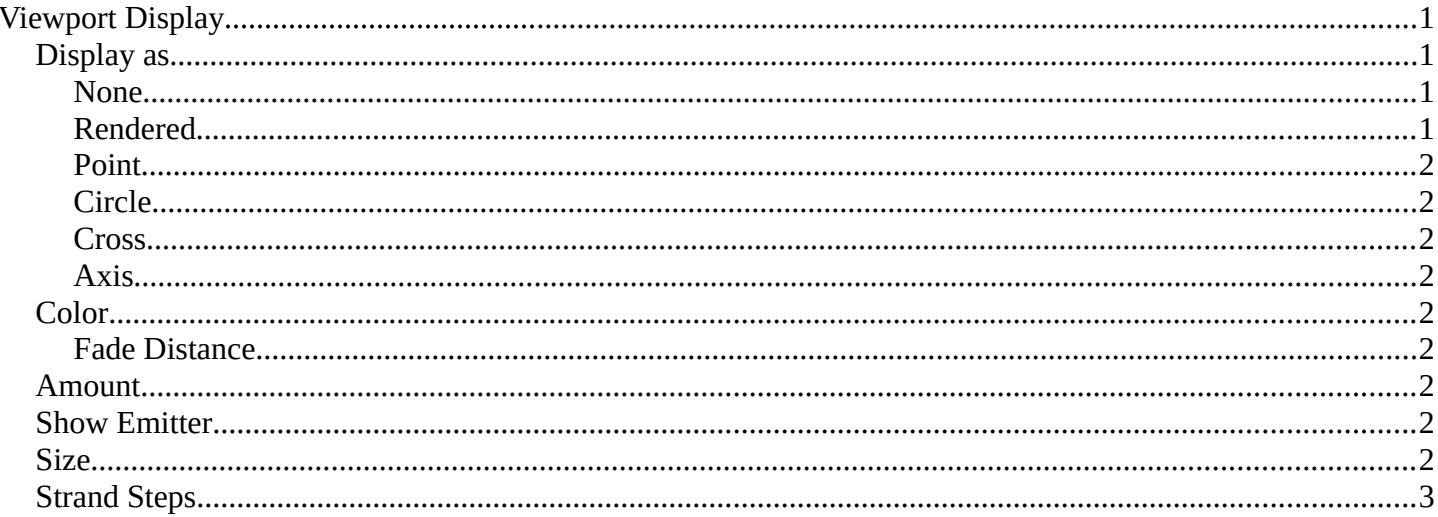

# <span id="page-0-0"></span>**Viewport Display**

How to display the particles in the 3d viewport.

How to display the particles in the viewport.

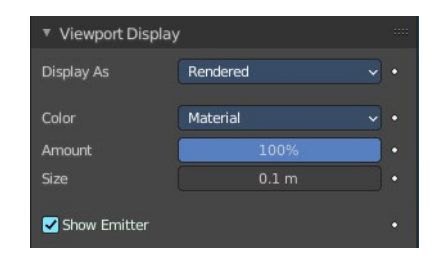

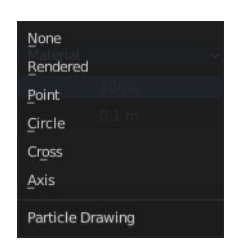

#### <span id="page-0-2"></span>**None**

Don't display particles in the viewport.

#### <span id="page-0-3"></span>**Rendered**

<span id="page-0-1"></span>**Display as** 

Display the particles as rendered.

Important! These settings are dependent of the render as mode in the Render panel, and some settings just displays in the right mode.

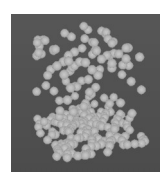

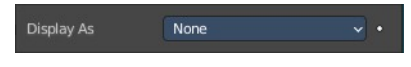

Bforartists 4 Reference Manual - 26.10.6 Editors - Properties Editor - Particle Properties Tab - Emitter - Viewport Display panel

### <span id="page-1-0"></span>**Point**

Display the particles as Points.

### <span id="page-1-1"></span>**Circle**

Display the particles as circles.

#### <span id="page-1-2"></span>**Cross**

Displays each particle as a cross.

#### <span id="page-1-3"></span>**Axis**

Displays each particle as an axis widget.

## <span id="page-1-4"></span>**Color**

What draw color to use for the particles.

### <span id="page-1-5"></span>**Fade Distance**

With color mode Velocity and Acceleration. Maximum length of the particle color vector.

## <span id="page-1-6"></span>**Amount**

Percentage of particles to display in the 3d viewport. Choosing a display percentage lower 100 makes dynamics inaccurate without baking.

## <span id="page-1-7"></span>**Show Emitter**

Render the particle emitting mesh.

### <span id="page-1-8"></span>**Size**

Shows with render method Halo. Size of particles in viewport in Blender Units.

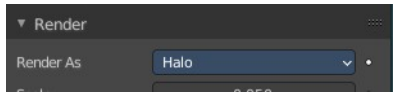

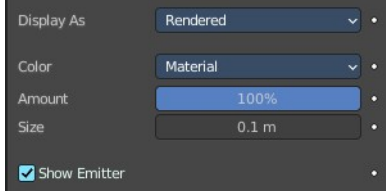

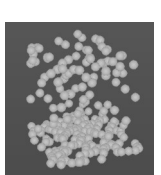

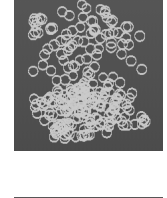

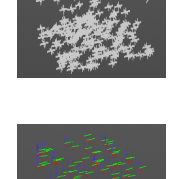

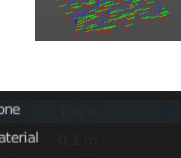

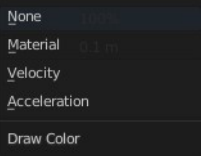

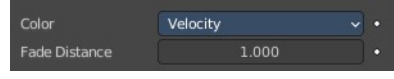

Bforartists 4 Reference Manual - 26.10.6 Editors - Properties Editor - Particle Properties Tab - Emitter - Viewport Display panel

# <span id="page-2-0"></span>**Strand Steps**

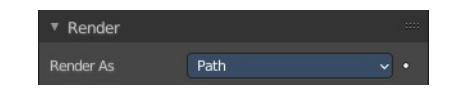

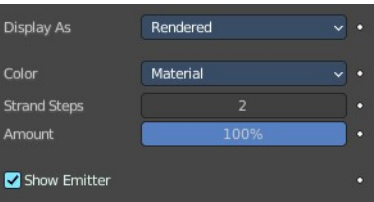

Shows with render method With Path. How

many steps paths are drawn with. The value needs to be a power of two.